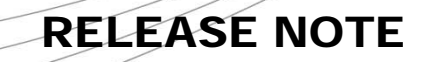

**RANGER S** 

# 6.57 Open AT® FW

 Revision: 002 Date: November 2006

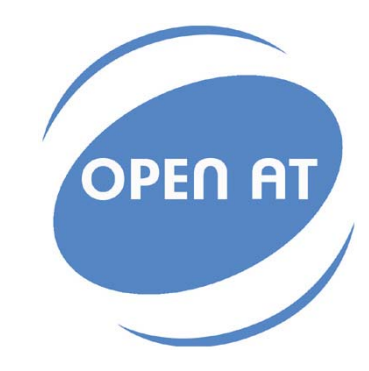

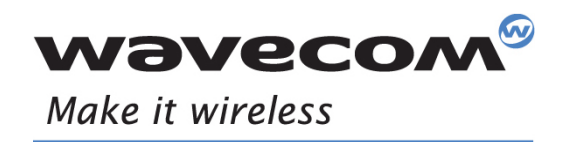

Operating Systems | Integrated Development Environments | Plug-Ins | Wireless CPUs | Services

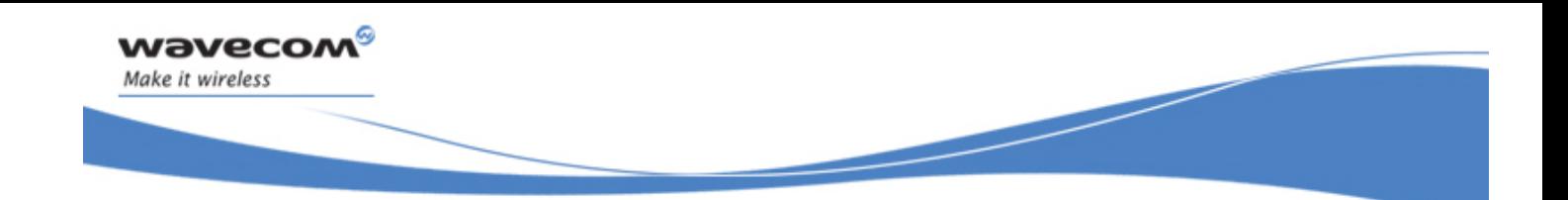

# 657\_09gg.v13

Reference: WM\_DEV\_OAT\_DVD\_163 Version: 002 Date: November 20, 2006

**WAVECOM**<sup>®</sup>confidential © **Page : 1 / 28** 

This document is the sole and exclusive property of WAVECOM. Not to be distributed or divulged without prior written agreement.

Ce document est la propriété exclusive de WAVECOM. Il ne peut être communiqué ou divulgué à des tiers sans son autorisation préalable.

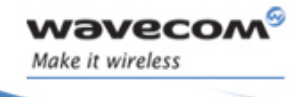

ł

 6.57 Open AT® FW Release Note November 20, 2006

## Document History

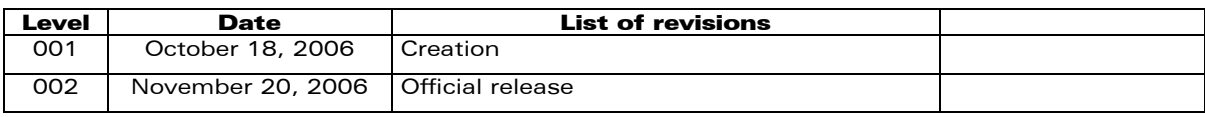

**WAVECOM**<sup>C</sup> confidential © **Page : 2 / 28** 

This document is the sole and exclusive property of WAVECOM. Not to be distributed or divulged without prior written agreement.

Ce document est la propriété exclusive de WAVECOM. Il ne peut être communiqué ou divulgué à des tiers sans son autorisation préalable.

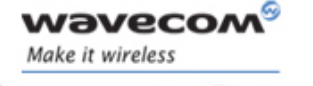

ł

 6.57 Open AT® FW Release Note November 20, 2006

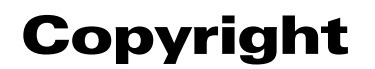

This manual is copyrighted by WAVECOM with all rights reserved. No part of this manual may be reproduced in any form without the prior written permission of WAVECOM.

No patent liability is assumed with respect to the use of the information contained herein.

## Trademarks

 $\frac{1}{\sqrt{6}}$ , WAVECOM®, WISMO®, Open AT® and certain other trademarks and logos appearing on this document, are filed or registered trademarks of Wavecom S.A. in France or in other countries. All other company and/or product names mentioned may be filed or registered trademarks of their respective owners.

**WAVECOM**<sup>®</sup>confidential © **Page : 3 / 28** 

This document is the sole and exclusive property of WAVECOM. Not to be distributed or divulged without prior written agreement.

Ce document est la propriété exclusive de WAVECOM. Il ne peut être communiqué ou divulgué à des tiers sans son autorisation préalable.

 6.57 Open AT® FW Release Note November 20, 2006

## Table of Contents

ł

Make it wireless

wavecom®

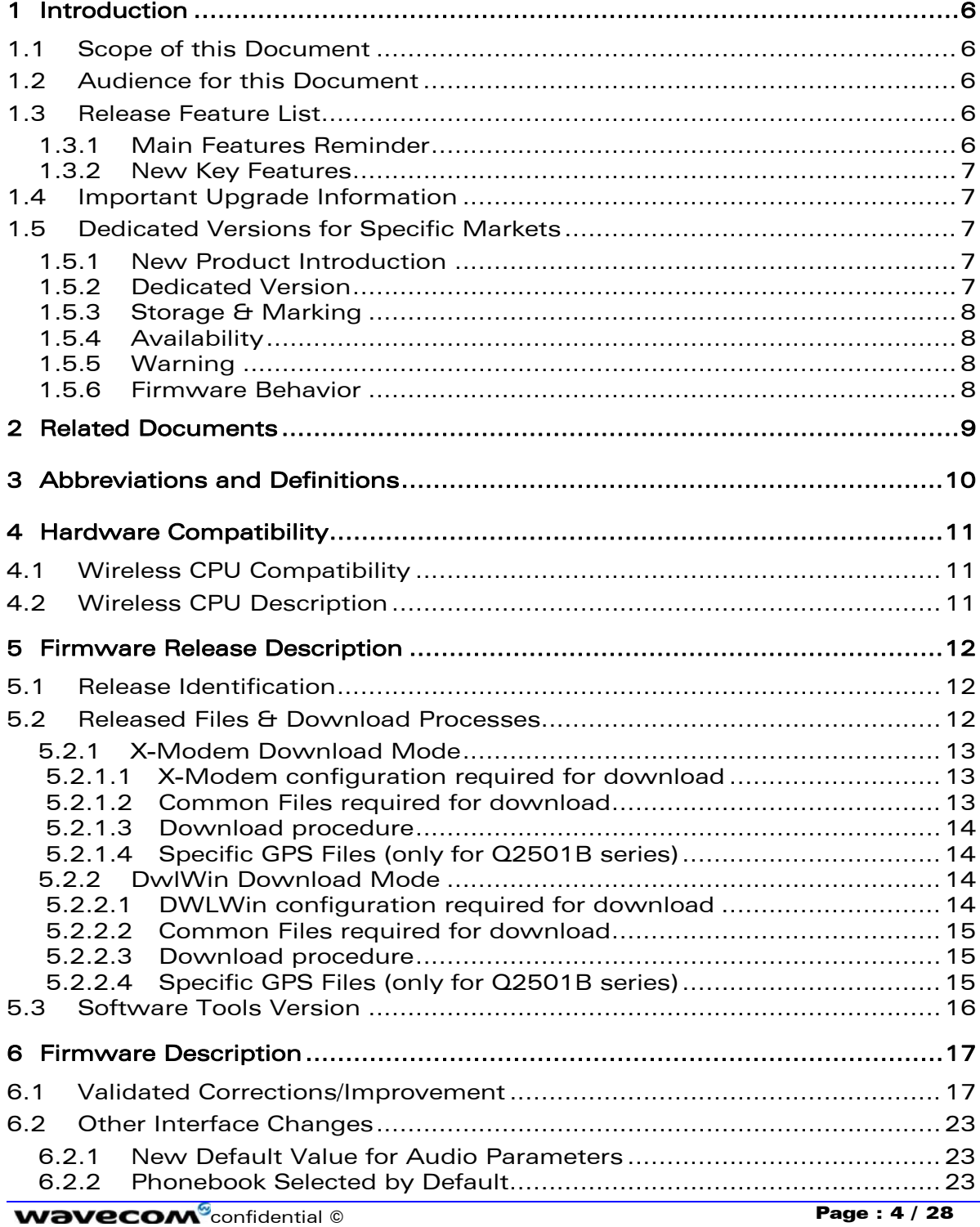

This document is the sole and exclusive property of WAVECOM. Not to be distributed or divulged without prior written agreement.

November 20, 2006

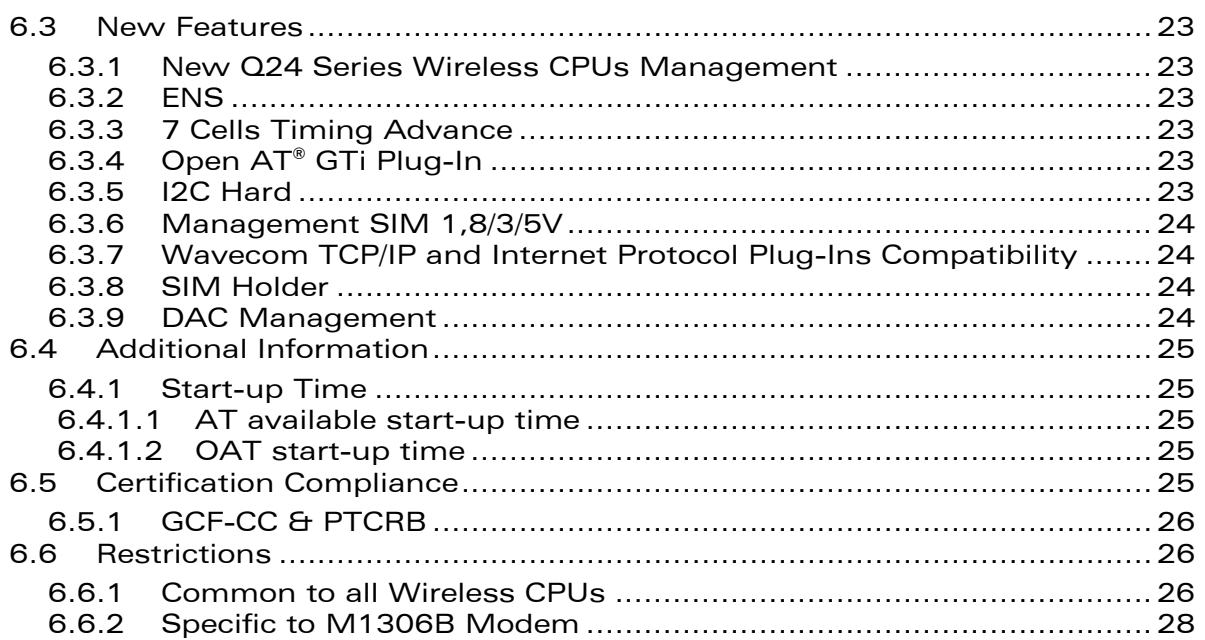

**WAVECOM**<sup>C</sup>confidential © **Page : 5 / 28** 

ł

Make it wireless

wavecom®

This document is the sole and exclusive property of WAVECOM. Not to be distributed or divulged without prior written agreement.

Ce document est la propriété exclusive de WAVECOM. Il ne peut être communiqué ou divulgué à des tiers sans son autorisation préalable.

<span id="page-6-0"></span>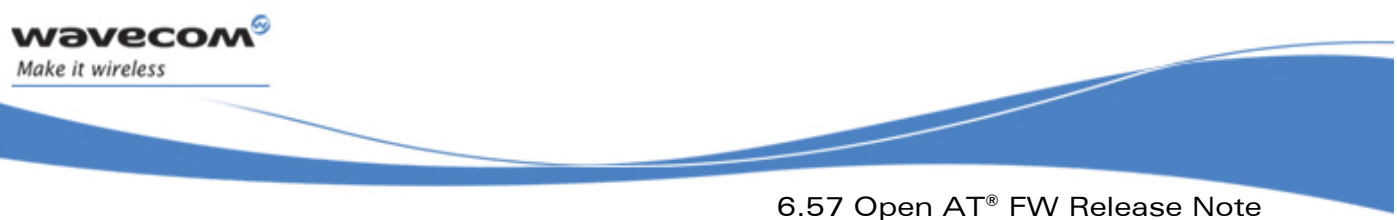

## 1 Introduction

## 1.1 Scope of this Document

The scope of this document is the 6.57 Open AT® FW release description for Wireless CPU new Q24 series (Q24 Classic, Q24 Plus, Q24 Extended and Q24 Auto), Q2406B, Q2426B and Q2501B series.

## 1.2 Audience for this Document

This Release note may be distributed to all direct and indirect customers and will be posted on the corporate web site under the Support\Private area.

## 1.3 Release Feature List

### 1.3.1 Main Features Reminder

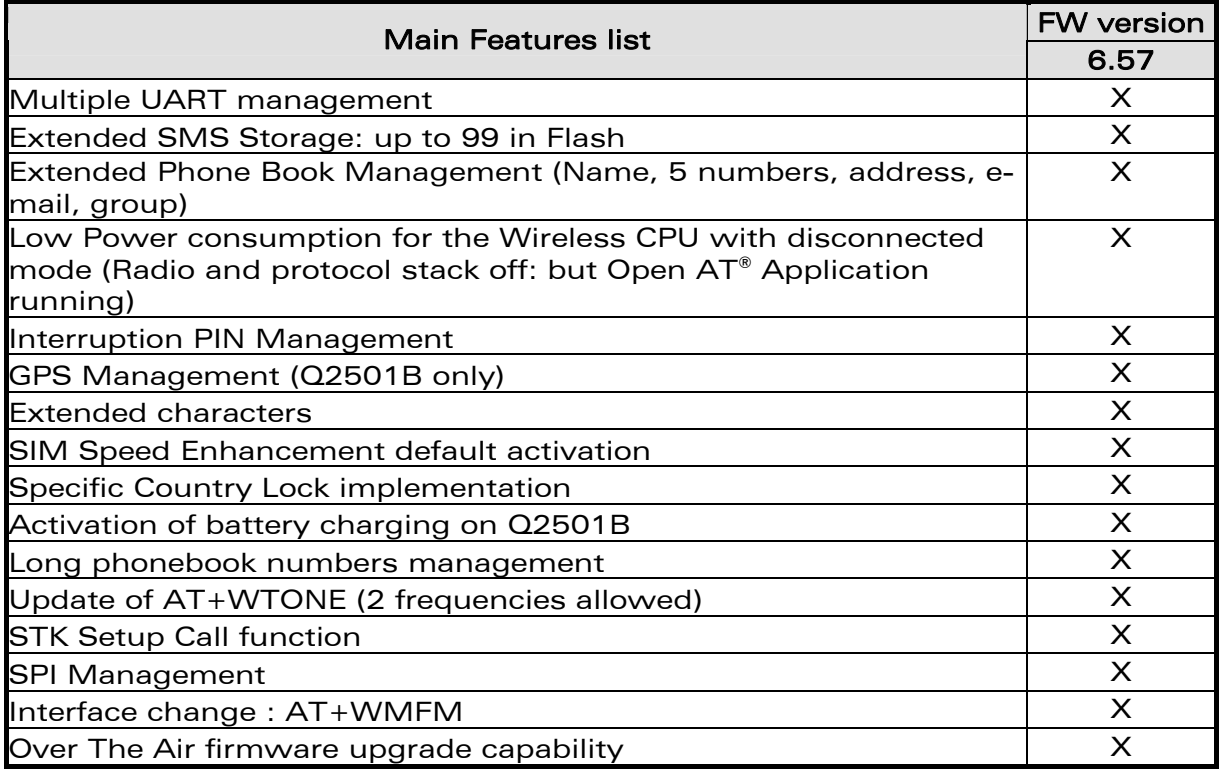

**WAVECOM**<sup>®</sup>confidential © **Page : 6 / 28** 

This document is the sole and exclusive property of WAVECOM. Not to be distributed or divulged without prior written agreement.

Ce document est la propriété exclusive de WAVECOM. Il ne peut être communiqué ou divulgué à des tiers sans son autorisation préalable.

November 20, 2006

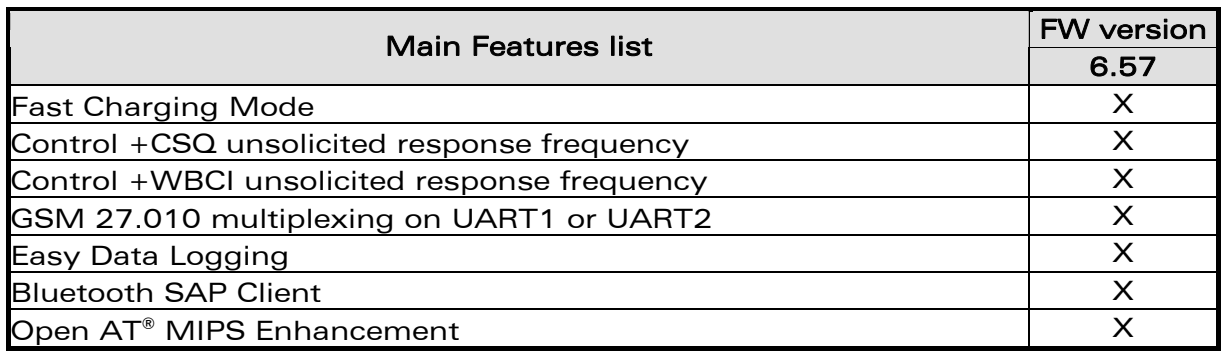

### 1.3.2 New Key Features

ł

<span id="page-7-0"></span>wavecom Make it wireless

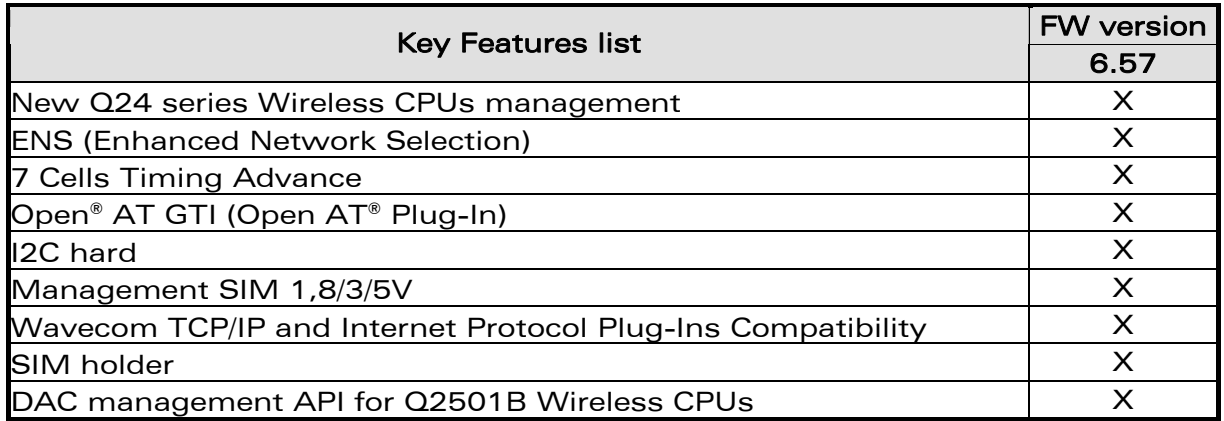

For more details on these features please refer to Chapter [6.3](#page-23-1).

## 1.4 Important Upgrade Information

To upgrade from versions before X5x (X41b, X43), it is MANDATORY to follow the procedure as explained in the Chapter [5.2.1.2.2](#page-13-1) for Xmodem procedure and Chapter [5.2.2.2.2](#page-15-1) for DWLWin procedure.

## 1.5 Dedicated Versions for Specific Markets

#### 1.5.1 New Product Introduction

For specific market requirements, additional "country dedicated" of Wireless CPU versions have been launched.

#### 1.5.2 Dedicated Version

As these products are tailored for dedicated countries, they are locked to only function with the selected countries available carriers. These products will not be compatible with the previous FW versions on the branch (refer to Chapter [5.1](#page-12-1)). Obviously Wavecom will perform maintenance on these products in the same way as it has done on other products.

**COM**<sup>6</sup> confidential © **Page : 7/28** 

This document is the sole and exclusive property of WAVECOM. Not to be distributed or divulged without prior written agreement.

Ce document est la propriété exclusive de WAVECOM. Il ne peut être communiqué ou divulgué à des tiers sans son autorisation préalable.

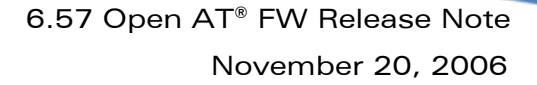

#### 1.5.3 Storage & Marking

For dedicated countries versions, the FW Configuration of this version includes the mention "CCx" in the Product Code file, where x indicates the Country.

The FW configuration will only appear on the pizza box. Special attention is required to manage the storage of this FW configuration as it is the only way to distinguish the product.

#### 1.5.4 Availability

ł

<span id="page-8-0"></span>wavecow Make it wireless

> FW versions available on the Wavecom web site are only for no-dedicated products.

> In order to obtain Firmware versions for updating the products dedicated to specific countries, contact your Wavecom technical support.

#### 1.5.5 Warning

Standard 6.57 firmware not tuned for dedicated countries must not be used on Wireless CPUs that are dedicated to a specific country, due to incompatibility occurs. In this case, the message BAD SOFTWARE is displayed (refer to the "AT Command Interface Guide" for more information on this message). This can be rectified by re-downloading a compatible version.

#### 1.5.6 Firmware Behavior

The specific country lock feature is aimed at locking a Wireless CPU use to a pre-determined list of countries.

 $\Rightarrow$  The use of Wireless CPUs for no-allowed countries is forbidden. If this is attempted, the message "SIM NOT ALLOWED FOR THIS MODULE" is sent, the Wireless CPU reset and AT SIM commands are no possible.

 $\Rightarrow$  Wireless CPU upgrade by using a specific country lock version is irreversible. Effectively, all Wireless CPU upgrades performed by using such a version cannot use previous firmware versions. If this is attempted, a message "BAD SOFTWARE" will be displayed.

**WAVECOM**<sup>C</sup>confidential © **Page : 8 / 28** 

This document is the sole and exclusive property of WAVECOM. Not to be distributed or divulged without prior written agreement.

Ce document est la propriété exclusive de WAVECOM. Il ne peut être communiqué ou divulgué à des tiers sans son autorisation préalable.

<span id="page-9-0"></span>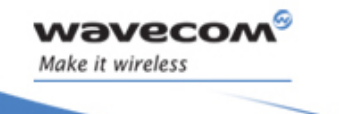

ł

 6.57 Open AT® FW Release Note November 20, 2006

## 2 Related Documents

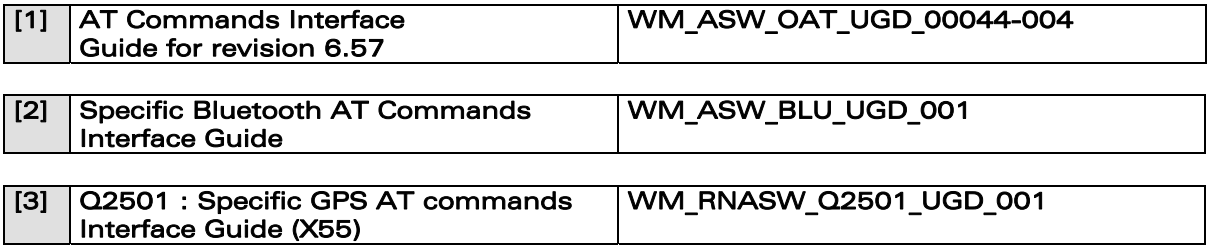

**WAVECOM**<sup>S</sup>confidential © **Page : 9 / 28** 

This document is the sole and exclusive property of WAVECOM. Not to be distributed or divulged without prior written agreement.

Ce document est la propriété exclusive de WAVECOM. Il ne peut être communiqué ou divulgué à des tiers sans son autorisation préalable.

<span id="page-10-0"></span>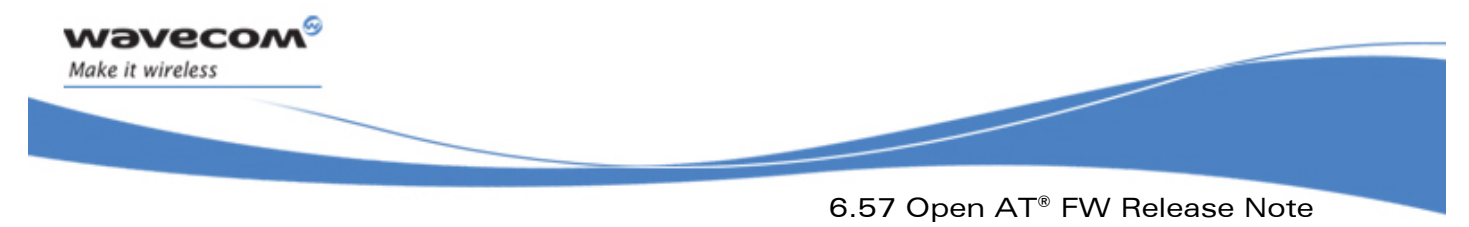

## 3 Abbreviations and Definitions

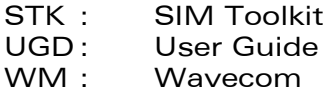

FW : Firmware

**WAVECOM**<sup>C</sup> confidential © **Page : 10 / 28** 

This document is the sole and exclusive property of WAVECOM. Not to be distributed or divulged without prior written agreement.

Ce document est la propriété exclusive de WAVECOM. Il ne peut être communiqué ou divulgué à des tiers sans son autorisation préalable.

<span id="page-11-0"></span>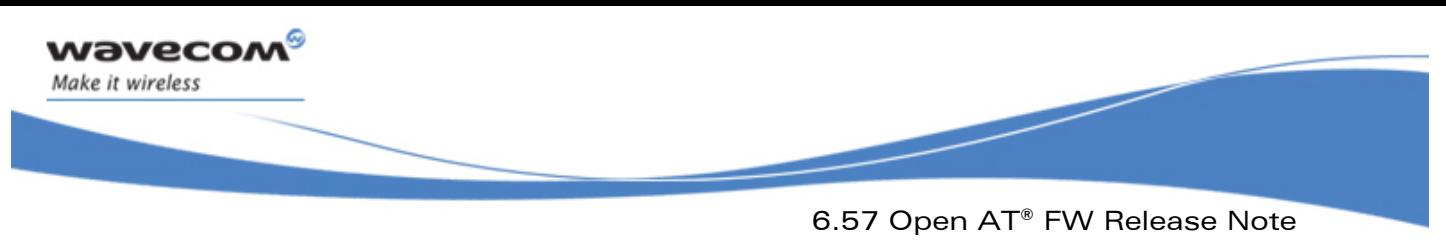

## 4 Hardware Compatibility

## 4.1 Wireless CPU Compatibility

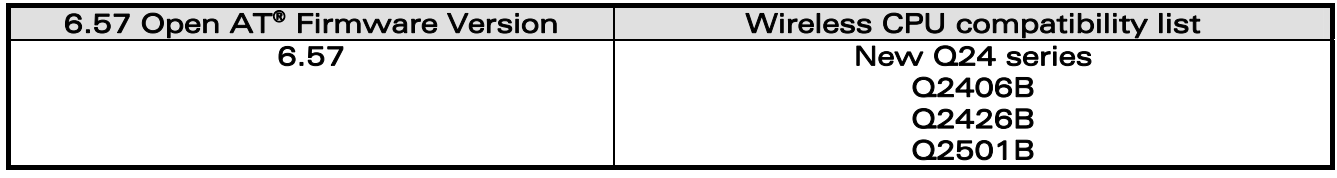

## 4.2 Wireless CPU Description

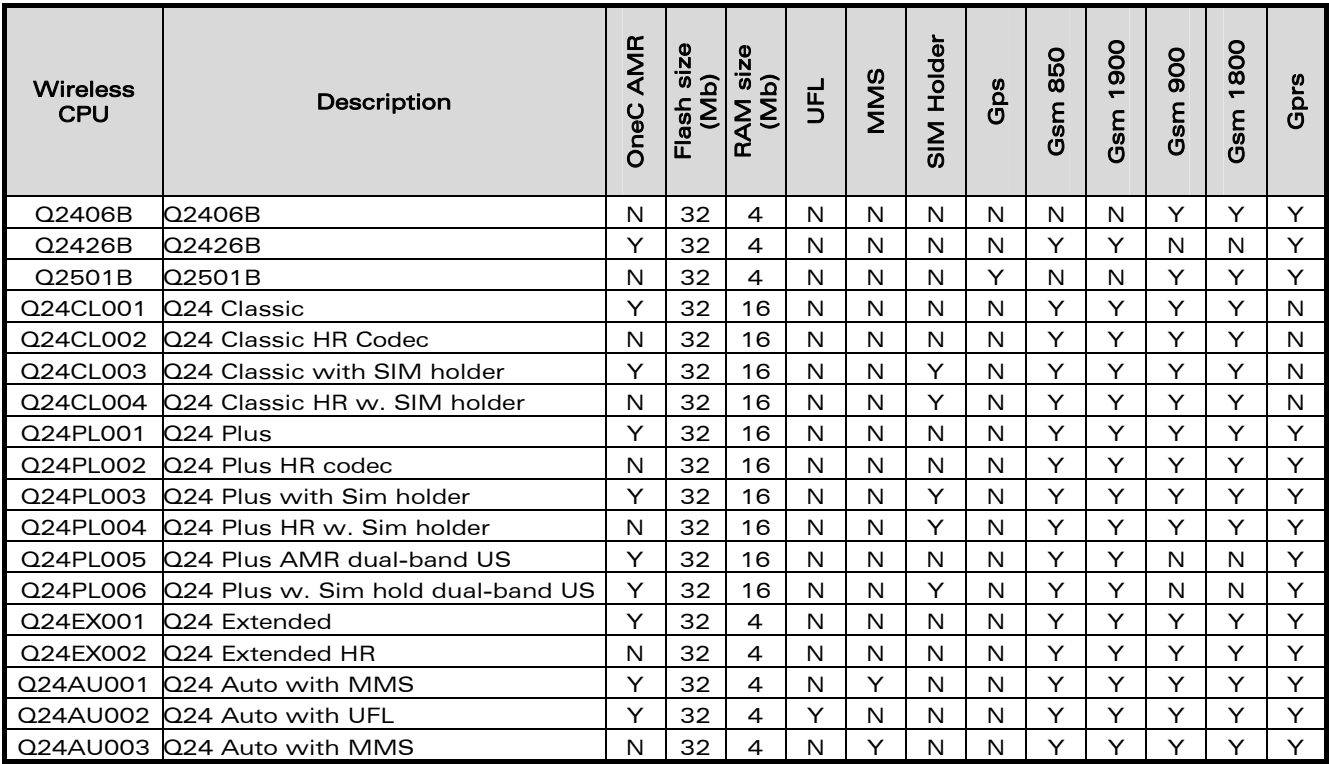

**WAVECOM**<sup>C</sup> confidential © **Page : 11 / 28** 

This document is the sole and exclusive property of WAVECOM. Not to be distributed or divulged without prior written agreement.

<span id="page-12-0"></span>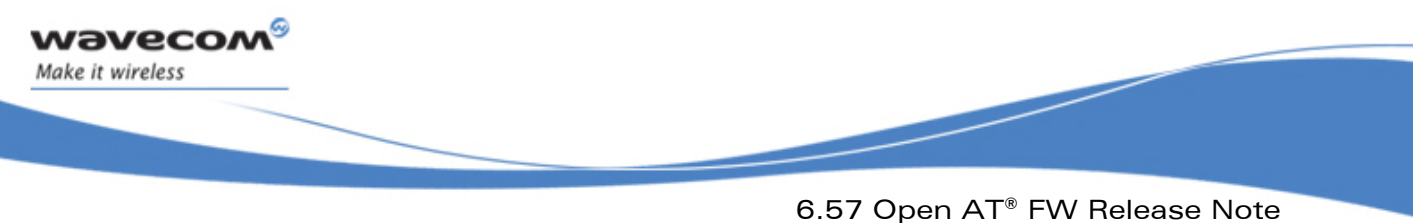

## 5 Firmware Release Description

## 5.1 Release Identification

<span id="page-12-1"></span>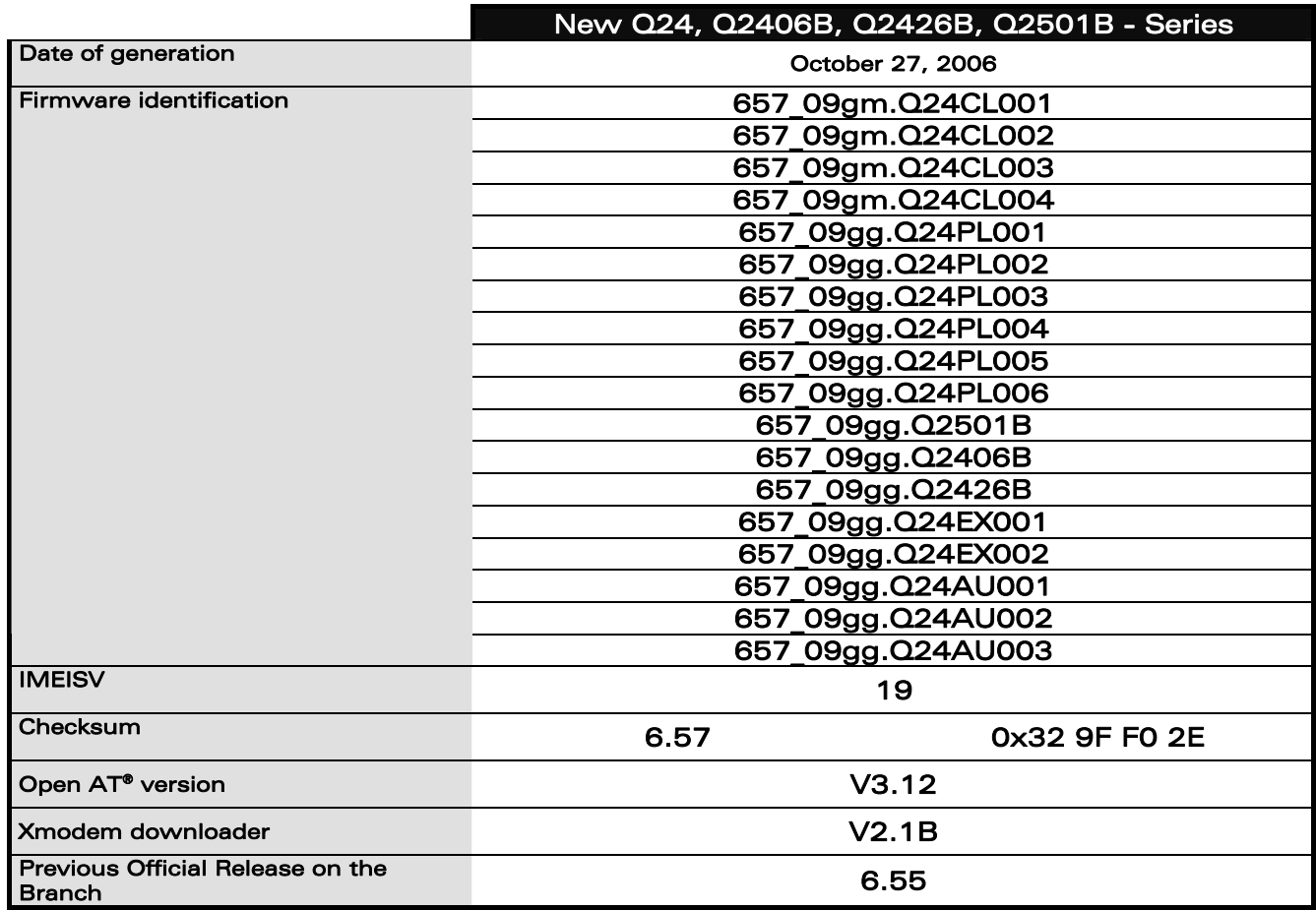

## 5.2 Released Files & Download Processes

This section describes the files that need to be downloaded on the Wireless CPU either with DwlWin tool or with HyperTerminal software.

**WAVECOM**<sup>C</sup>confidential © **Page : 12 / 28** 

This document is the sole and exclusive property of WAVECOM. Not to be distributed or divulged without prior written agreement.

Ce document est la propriété exclusive de WAVECOM. Il ne peut être communiqué ou divulgué à des tiers sans son autorisation préalable.

 6.57 Open AT® FW Release Note November 20, 2006

#### 5.2.1 X-Modem Download Mode

ł

<span id="page-13-0"></span>wavecom Make it wireless

#### 5.2.1.1 X-Modem configuration required for download

In order to download the FW by using the X-Modem protocol, the following configurations and conditions have to be set:

- Create an Hyper Terminal connection on COM port with following parameters:
	- o *Bit/Second 115200*
	- o *Data Bit 8*
	- o *Parity None*
	- o *Bit Stop 1*
	- o *Flow Control Hardware*
- A version of AT firmware must be already downloaded on the Wireless **CPU**

Warning: Activating the Hardware Flow Control is mandatory when downloading via X-Modem, otherwise download may fail.

#### 5.2.1.2 Common Files required for download

5.2.1.2.1 Upgrade from X.5x versions to 6.57

The file to download depends on the HW platform. This file has the following name:

#### • 657 full <Wireless CPU Type>.dwl

The content of this file is the following:

- 6.57 binary version,
- Common E2P configuration (w.dwl file),
- E2P configuration specific to <Wireless CPU\_Type> Wireless CPU.

Example: 657 full q2406b.dwl is the file to download on a Wireless CPU Q2406B.

<span id="page-13-1"></span>5.2.1.2.2 Upgrade from X.4x versions to 6.57

To upgrade from versions before X5x (X41b, X43), it is MANDATORY to download the following file instead of X57 full <Wireless CPU Type>.dwl:

• 657 full A&D init <Wireless CPU Type>.dwl

This file includes the file dota.dwl which initializes the DOTA memory parameters.

If this file is not used, the Wireless CPU may fall in a wrong state, which is indicated by the error "Fault 04". To recover from this state, it is MANDATORY to use the DWLWin procedure (see Chapter 5.2.2.5).

For other upgrade procedures, the file 657\_full\_A&D\_init\_<Wireless CPU Type>.dwl must NOT be used, otherwise data stored in the DOTA memory may be erased.

**WAVECOM**<sup>®</sup>confidential © **Page : 13 / 28** 

This document is the sole and exclusive property of WAVECOM. Not to be distributed or divulged without prior written agreement.

Ce document est la propriété exclusive de WAVECOM. Il ne peut être communiqué ou divulgué à des tiers sans son autorisation préalable.

 6.57 Open AT® FW Release Note November 20, 2006

#### 5.2.1.3 Download procedure

ł

<span id="page-14-0"></span>wavecom Make it wireless

> The following procedure has to be performed in order to download the FW in the Wireless CPU:

- Connect the Starter Kit on this COM port and start the Wireless CPU.
- Enter "at<CR>" on the Hyper Terminal windows. Wireless CPU has to answer:

"OK"

• Check the current downloader (dwl) on the Wireless CPU side. It must be the same or compatible to the embedded one in the new binary (see the Xmodem downloader version in the table paragraph [5.1](#page-12-1)).

Note: To recall the current dwl version, enter "at+wdwl?<CR>" on the Hyper terminal. The Wireless CPU answers:

"+WDWL: V<downloader version>"

If existing downloader is not the good one, the new downloader has to be reloaded first. In order to download it, use the following process and select "dwl.dwl" as file to download. When download is completed and the Wireless CPU has been reset, repeat the following procedure to download the new AT binary.

• Enter "at+wdwl<CR>" to start the download. Wireless CPU has to answer:

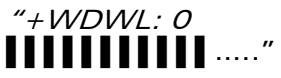

- Enter menu "Transfer/Send a file"
- Select protocol: "1k Xmodem"
- Select the dwl file to download.
- Validate so that the download starts.
- When new characters "▌" are received, the download is finished.
- Reset the Wireless CPU by using the command " $AT+CFUN=1$ " and wait for the "Ok" answer.

#### 5.2.1.4 Specific GPS Files (only for Q2501B series)

Not applicable (the GPS file can only be downloaded by using the DWLWin tool).

#### 5.2.2 DwlWin Download Mode

#### 5.2.2.1 DWLWin configuration required for download

Before launching the download process, the DWLWin tool has to be configured as following:

- Select CPU type field according to the Wireless CPU series:
	- o WISMO 2-3 For Q24X6B series Wireless CPUs<br>○ Q2501 For Q2501B Wireless CPU
	- o **Q2501** For Q2501B Wireless CPU<br>**o Q24NG** For new Q24 series V
	- o Q24NG For new Q24 series Wireless CPUs
- Select "Erase objects" and "Erase Customization Files" options

 $\text{WAVECOM}^{\text{2}}$ confidential ©  $\text{Page}: 14 / 28$ 

This document is the sole and exclusive property of WAVECOM. Not to be distributed or divulged without prior written agreement.

Ce document est la propriété exclusive de WAVECOM. Il ne peut être communiqué ou divulgué à des tiers sans son autorisation préalable.

<span id="page-15-0"></span>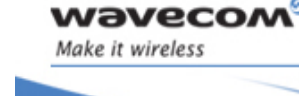

ł

6.57 Open AT® FW Release Note

November 20, 2006

#### 5.2.2.2 Common Files required for download

5.2.2.2.1 Upgrade from X.5x versions to 6.57

The E2P parameters to download depend on the HW platform. For this reason, two files must be downloaded for E2P parameters:

- pro-dwl.wpb (Binary)
- w.e2p (Generic E2P file)
- <Wireless CPU><FlashType>.e2p (Wireless CPU specific E2P file) For example: 'q2406b.e2p' for Q2406 Wireless CPU with flash type B (32/4)

#### Warning: All these files must be downloaded at the same time.

#### <span id="page-15-1"></span>5.2.2.2.2 Upgrade from X.4x versions to 6.57

To upgrade from versions before X5x (X41b, X43), it is MANDATORY to download the file **dota.e2p** in addition to the common files. Hence, the files to download in this case are:

- pro-dwl.wpb (Binary)
	- w.e2p (Generic E2P file)
- <Wireless CPU><FlashType>.e2p (Wireless CPU specific E2P file)
- dota.e2p

The file **dota.e2p** initializes the DOTA memory parameters.

If this file is not used, the Wireless CPU may fall in a wrong state, which is indicated by the error "Fault 04". Downloading dota.e2p file only is enough to recover from this state.

For other upgrade procedures, the file dota.e2p must NOT be used, otherwise data stored in the DOTA memory may be erased.

#### 5.2.2.3 Download procedure

Refer to "DWLWin Help" provided in the "DWLWin tool".

#### 5.2.2.4 Specific GPS Files (only for Q2501B series)

The GPS following file must be downloaded for the Q2501B Wireless CPU version:

• <CodeSoft>\_300-gps.wpb (GPS binary file)

Warning: According to the restriction ANO36398, after a download cession with DWLWin, a hardware reset is mandatory.

**WAVECOM**<sup>®</sup>confidential © **Page : 15 / 28** 

This document is the sole and exclusive property of WAVECOM. Not to be distributed or divulged without prior written agreement.

Ce document est la propriété exclusive de WAVECOM. Il ne peut être communiqué ou divulgué à des tiers sans son autorisation préalable.

<span id="page-16-0"></span>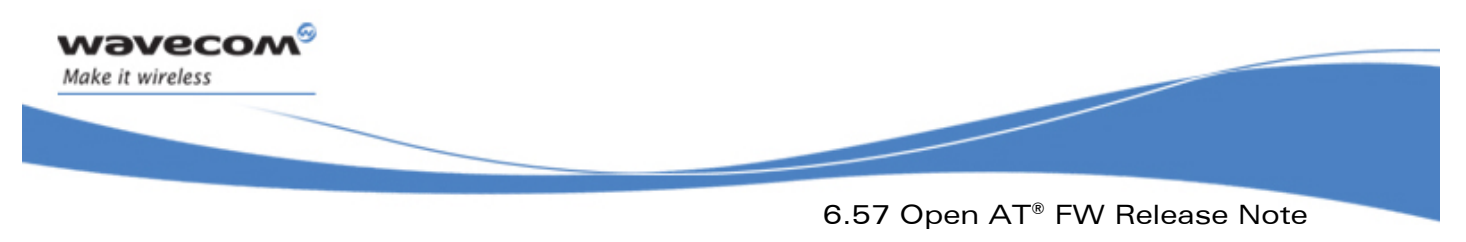

## 5.3 Software Tools Version

This section gives the last Wavecom tools versions.

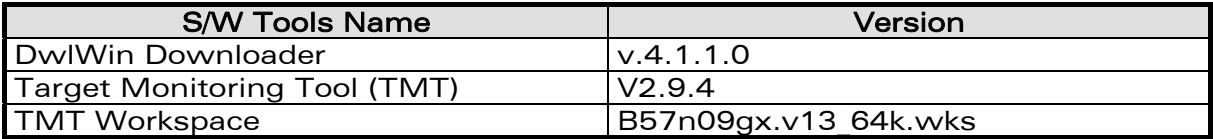

**WAVECOM**<sup>C</sup> confidential © **Page : 16 / 28** 

This document is the sole and exclusive property of WAVECOM. Not to be distributed or divulged without prior written agreement.

Ce document est la propriété exclusive de WAVECOM. Il ne peut être communiqué ou divulgué à des tiers sans son autorisation préalable.

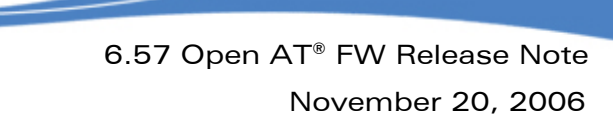

## 6 Firmware Description

The *Severity* values have the following meaning:

• 1: Critical

ł

Make it wireless

<span id="page-17-0"></span>wavecom®

- 2: Major
- 3: Minor
- 4: Cosmetic

## 6.1 Validated Corrections/Improvement

This section gives the list of all corrections or improvements integrated in the 6.57 version from the 6.55 version.

Items are sorted by Impacted Domain and Sub Domain.

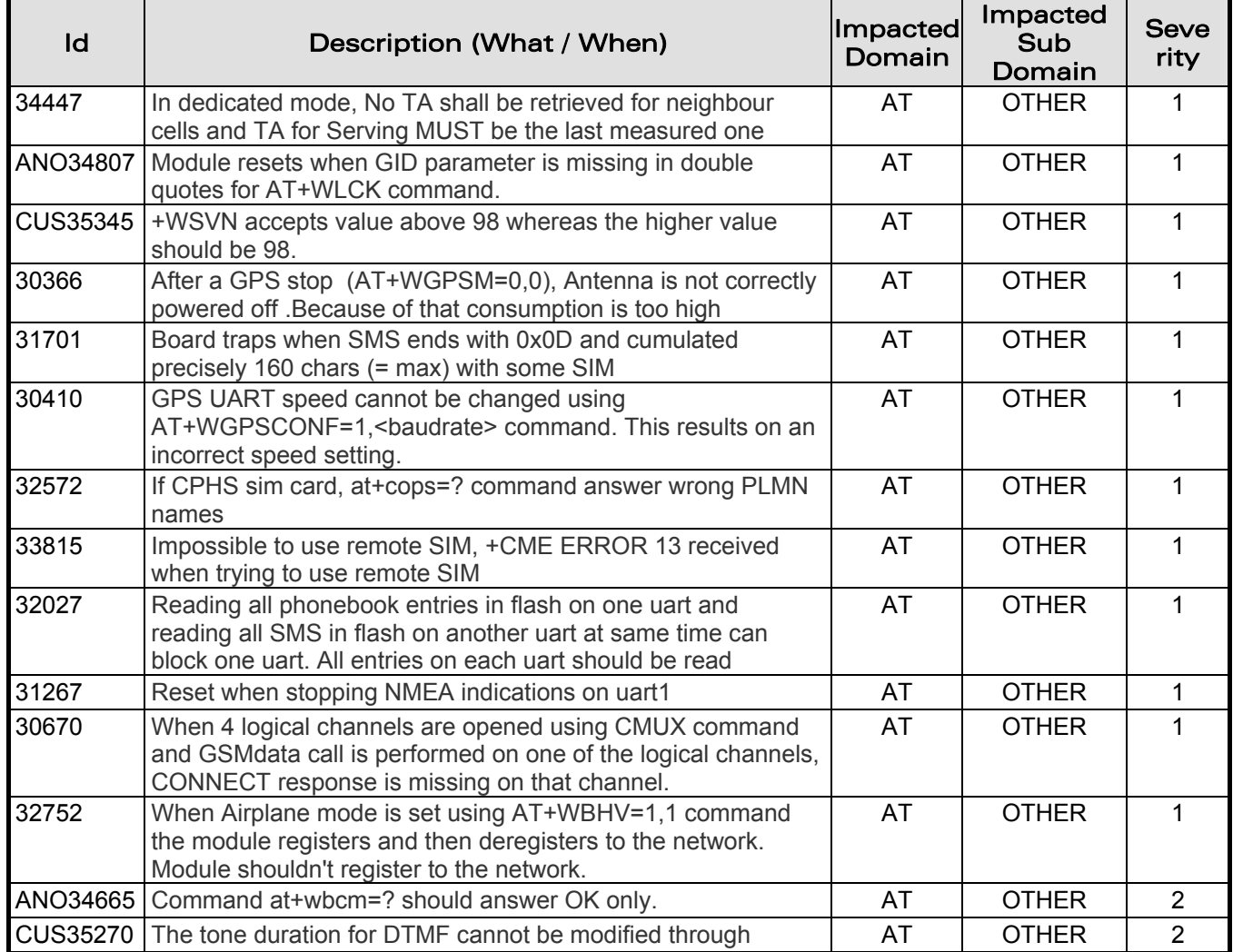

**WAVECOM**<sup>C</sup>confidential © **Page : 17 / 28** 

This document is the sole and exclusive property of WAVECOM. Not to be distributed or divulged without prior written agreement.

November 20, 2006

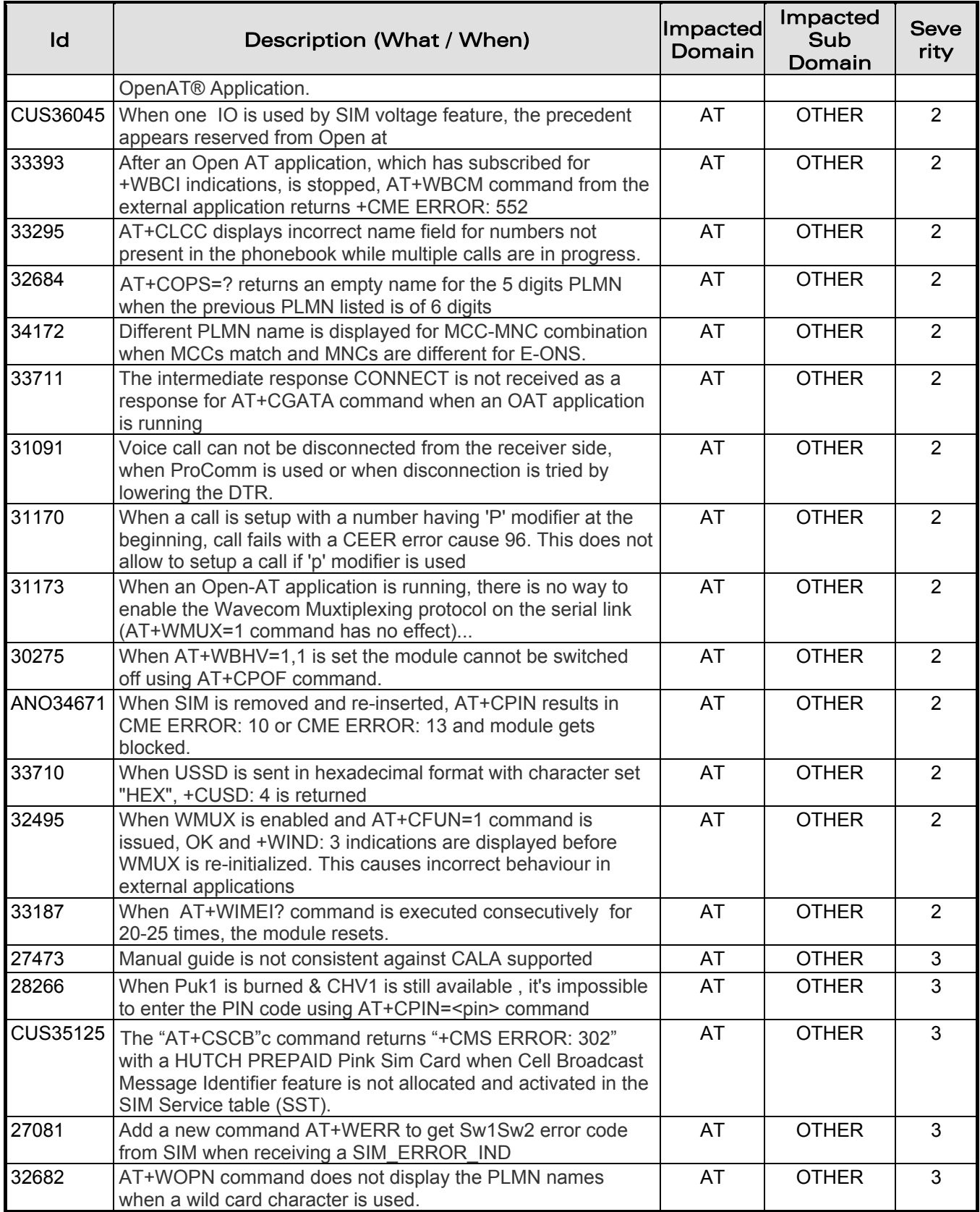

**WAVECOM**<sup>S</sup>confidential © **Page : 18 / 28** 

ł

Make it wireless

wavecom®

This document is the sole and exclusive property of WAVECOM. Not to be distributed or divulged without prior written agreement.

November 20, 2006

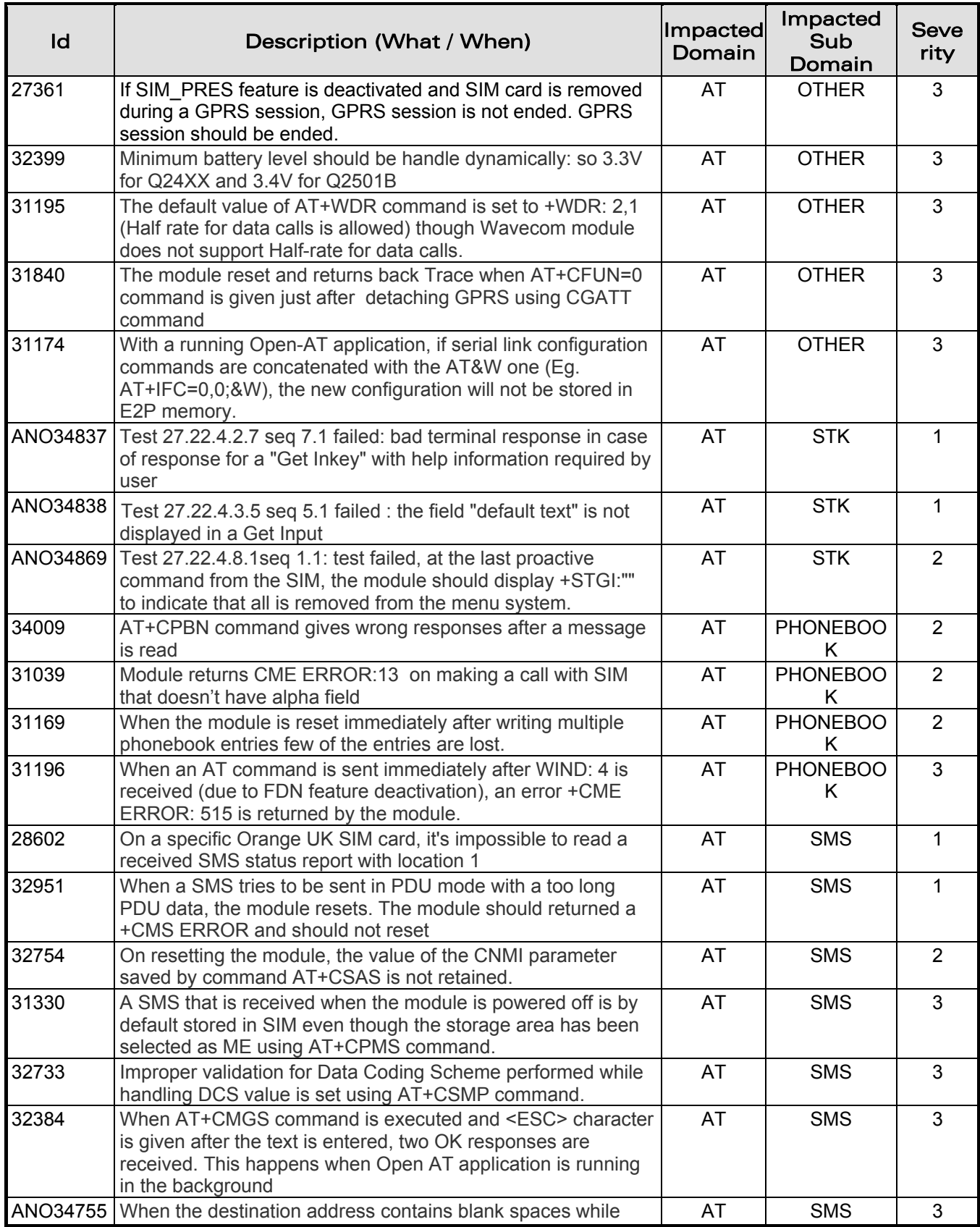

**WAVECOM**<sup>S</sup>confidential © **Page : 19 / 28** 

ł

Make it wireless

wavecom®

This document is the sole and exclusive property of WAVECOM. Not to be distributed or divulged without prior written agreement.

wavecom® Make it wireless

ł

## 6.57 Open AT® FW Release Note

November 20, 2006

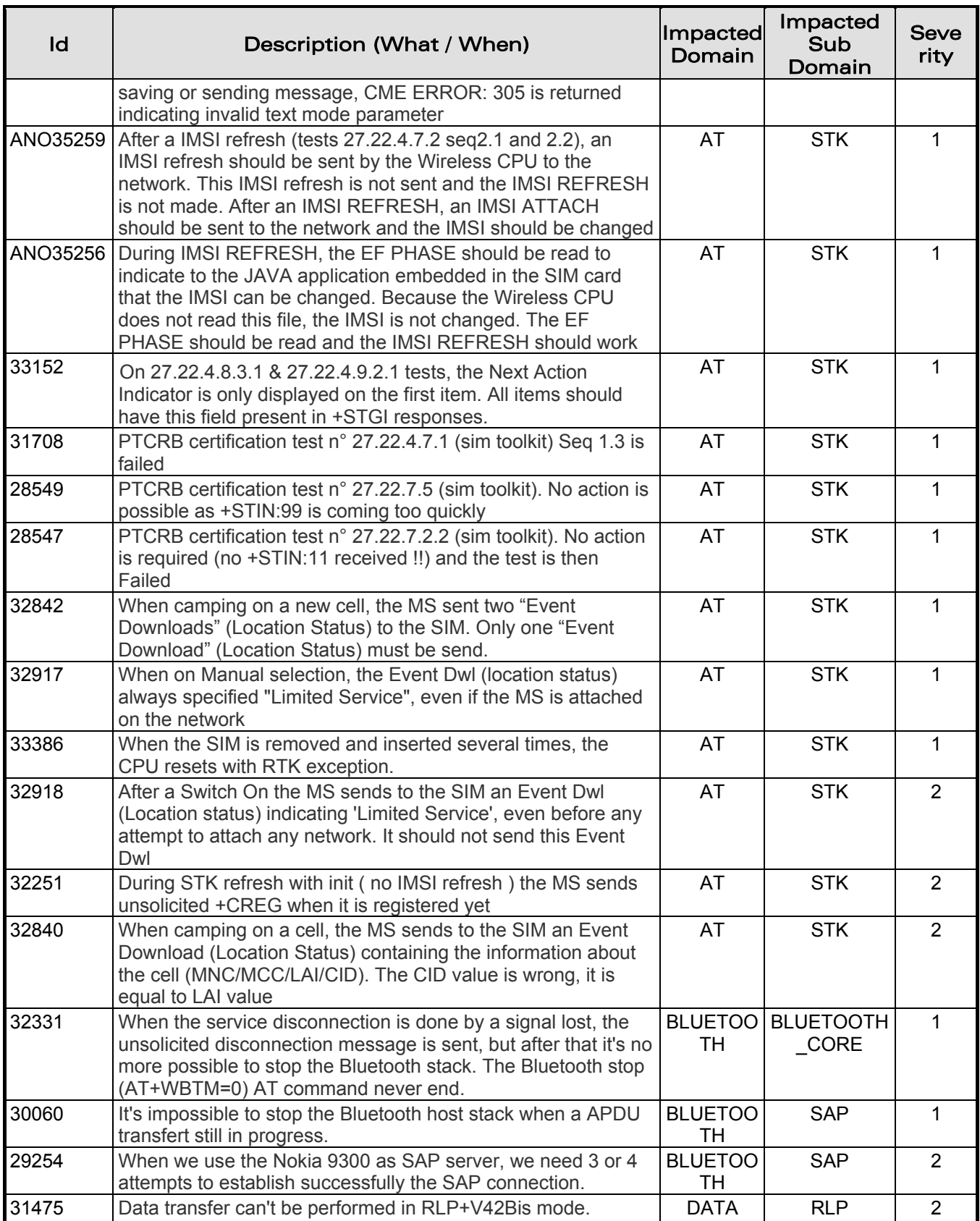

**WAVECOM**<sup>S</sup>confidential © **Page : 20 / 28** 

This document is the sole and exclusive property of WAVECOM. Not to be distributed or divulged without prior written agreement.

November 20, 2006

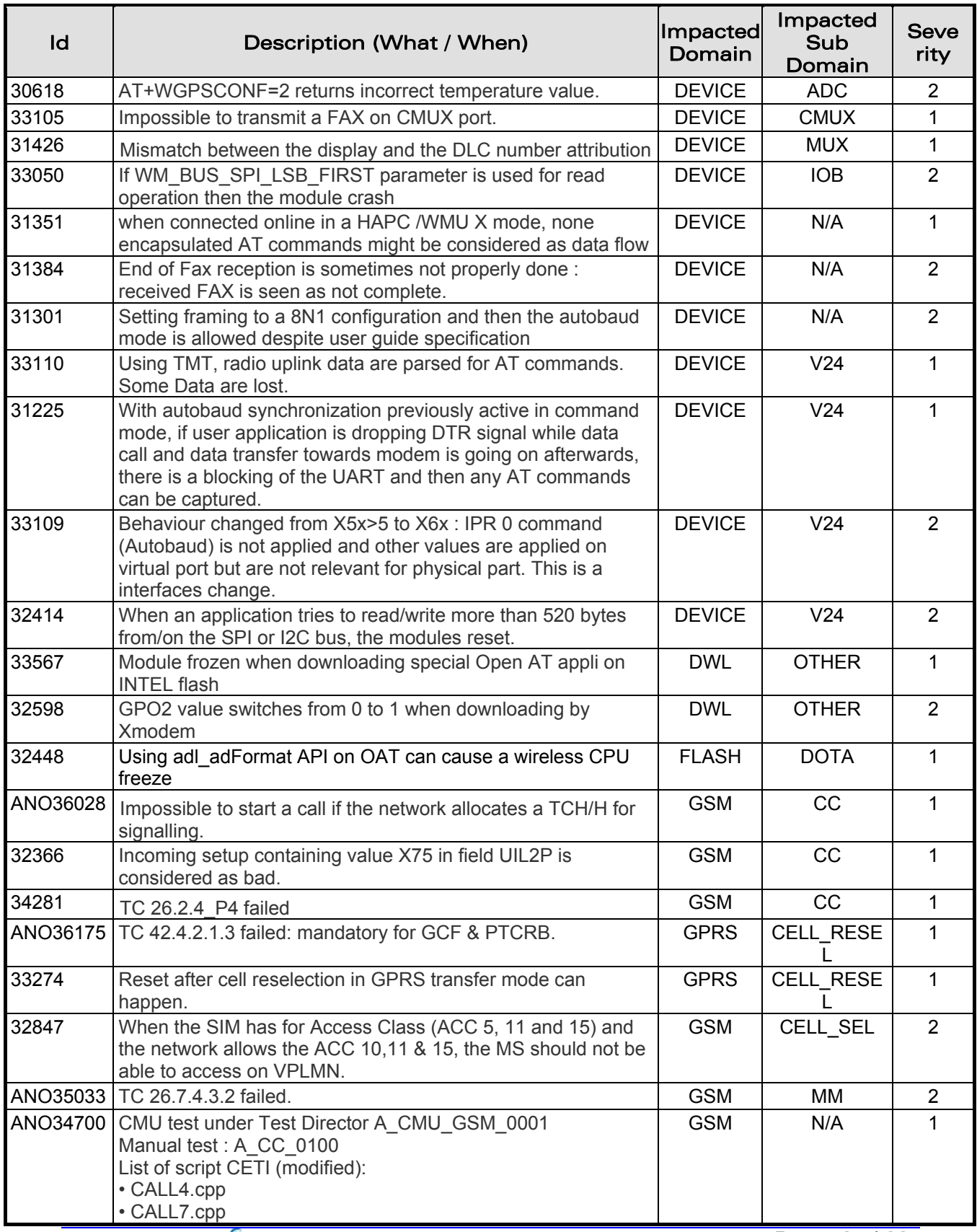

ł

Make it wireless

wavecom®

confidential © **Page : 21 / 28** 

This document is the sole and exclusive property of WAVECOM. Not to be distributed or divulged without prior written agreement.

Ce document est la propriété exclusive de WAVECOM. Il ne peut être communiqué ou divulgué à des tiers sans son autorisation préalable.

wavecom® Make it wireless

ł

### 6.57 Open AT® FW Release Note

November 20, 2006

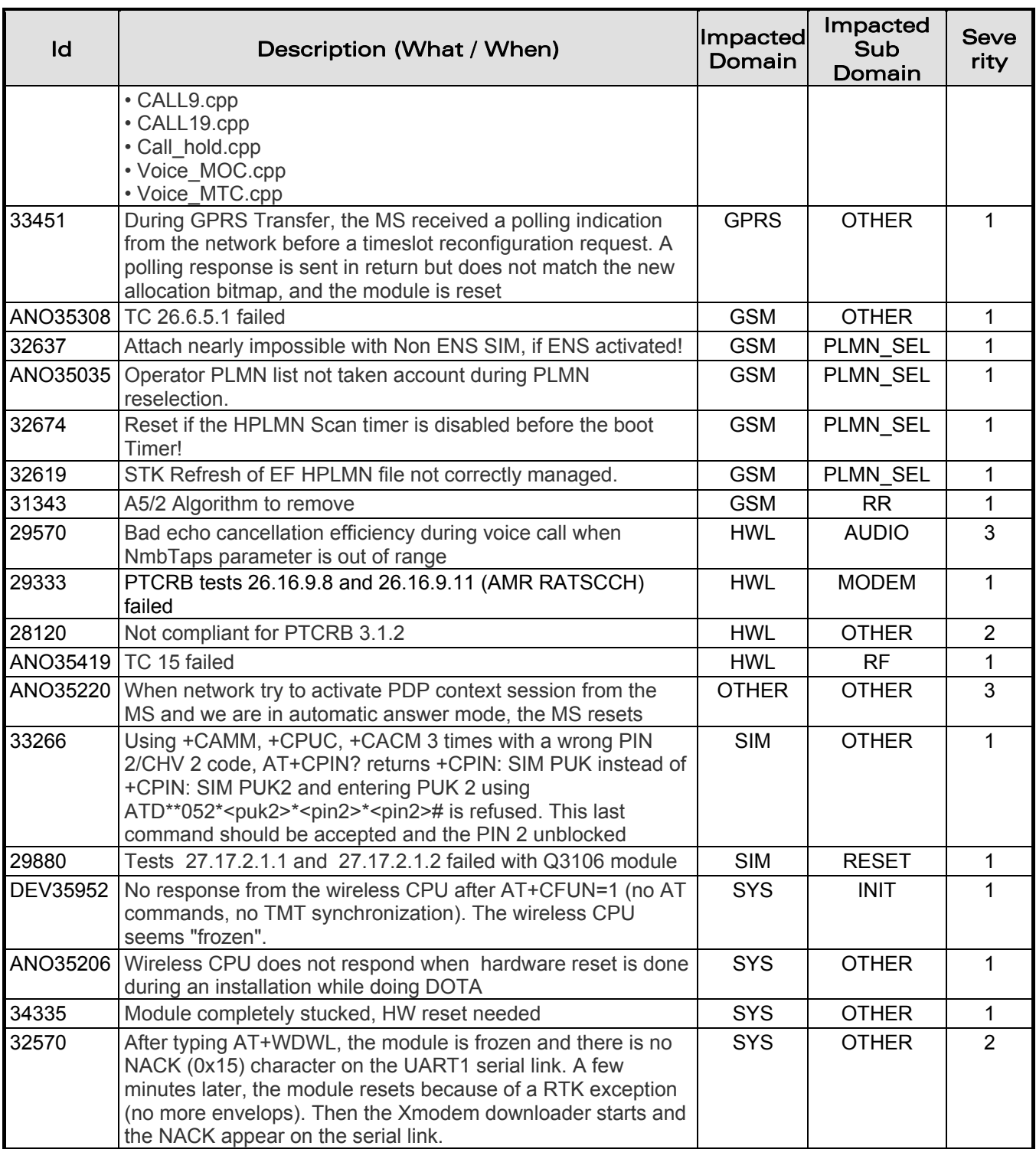

**WAVECOM**<sup>S</sup>confidential © **Page : 22 / 28** 

- This document is the sole and exclusive property of WAVECOM. Not to be distributed or divulged without prior written agreement.
- Ce document est la propriété exclusive de WAVECOM. Il ne peut être communiqué ou divulgué à des tiers sans son autorisation préalable.

<span id="page-23-0"></span>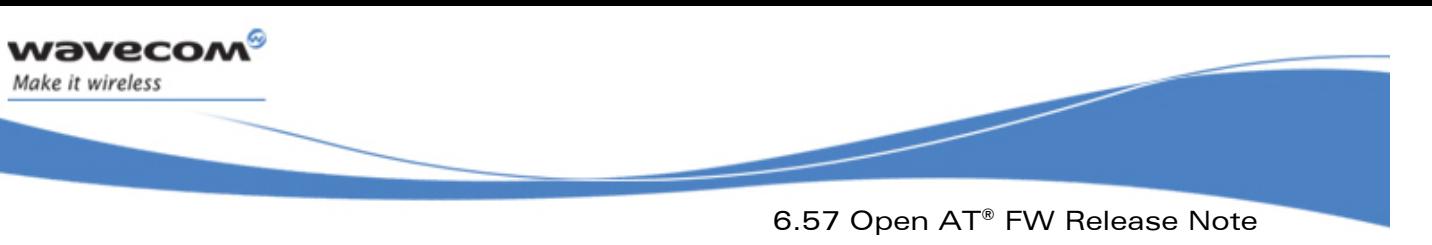

## 6.2 Other Interface Changes

#### 6.2.1 New Default Value for Audio Parameters

The default parameters for the following AT commands +VGR, +VGT, +SIDET have been changed; the new values are listed below: +VGR: 128 +VGT: 32 +SIDET: 1,2

#### 6.2.2 Phonebook Selected by Default

The previously selected phonebook remains the same when the wireless CPU is switched on or reset, even if a new SIM card is inserted. However, in the case when the replacement SIM card does not contain any selected phonebook, the ADN phonebook is selected.

## <span id="page-23-1"></span>6.3 New Features

This section lists the new features of 6.57 Open AT® FW.

### 6.3.1 New Q24 Series Wireless CPUs Management

Open AT® FW 6.57 is compatible with the New Q24 series Wireless CPUs.

### 6.3.2 ENS

ENS stands for "Enhanced Network Selection" and is a requirement for Cingular (US carrier).

ENS works by letting the device to choose a tower (from cingular orange and Cingular blue) that has a better signal even if the network on that tower is not the "home network":

- Without the user having to do anything or even being aware of what is going on
- The user benefit is a better signal reception and better a battery life (devices stop scanning for different network)

### 6.3.3 7 Cells Timing Advance

7 cells TA Feature allows to provide timing advance information for the main cell and its 6 neighbour cells. For more information, refer to the +CCED command description in [1].

### 6.3.4 Open AT® GTi Plug-In

Open AT® GTI Plug-In enables Wavecom to seamlessly develop Graphical User Interface. This feature is validated on new Q24 series Wireless CPUs only.

#### 6.3.5 I2C Hard

The user can access the I<sup>2</sup>C bus.

**WAVECOM**<sup>C</sup>confidential © **Page : 23 / 28** 

This document is the sole and exclusive property of WAVECOM. Not to be distributed or divulged without prior written agreement.

Ce document est la propriété exclusive de WAVECOM. Il ne peut être communiqué ou divulgué à des tiers sans son autorisation préalable.

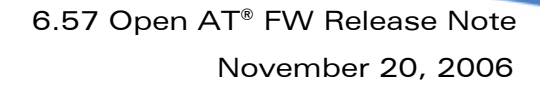

#### 6.3.6 Management SIM 1,8/3/5V

1,8v and 3v SIM cards are managed by this firmware.

#### 6.3.7 Wavecom TCP/IP and Internet Protocol Plug-Ins Compatibility

This firmware is compatible with the New Wavecom TCP/IP and Internet Plug-Ins.

#### 6.3.8 SIM Holder

ł

<span id="page-24-0"></span>wavecom Make it wireless

> A new e2p parameter has been added in the e2p file of each Wireless CPU, in order to indicate if a SIM holder is available. When SIM holder is available, the feature SIM removal is deactivated, and is no more available with command AT+WFM.

#### 6.3.9 DAC Management

DAC stands for Digital Audio Converter. This feature allows to convert a digital (usually binary) code to an analog signal (current, voltage or charges) Typical uses include:

- Digital generation of audio signals (most modern audio signals are stored in digital form like MP3 and in order to be heard through speakers they must be converted into an analog signal)
- Conversion of video signals from a digital source (such as computer) to an analog form if they are to be displayed on an analog monitor

8 bit precision DAC:

- Most important characteristic is the resolution
- 8 bit DAC is designed for 256 levels

DAC can be managed by Open AT® APIs and is available for Q2501B Wireless CPU only.

**COM**<sup>S</sup>confidential © **Page : 24 / 28** Page : 24 / 28

This document is the sole and exclusive property of WAVECOM. Not to be distributed or divulged without prior written agreement.

Ce document est la propriété exclusive de WAVECOM. Il ne peut être communiqué ou divulgué à des tiers sans son autorisation préalable.

<span id="page-25-0"></span>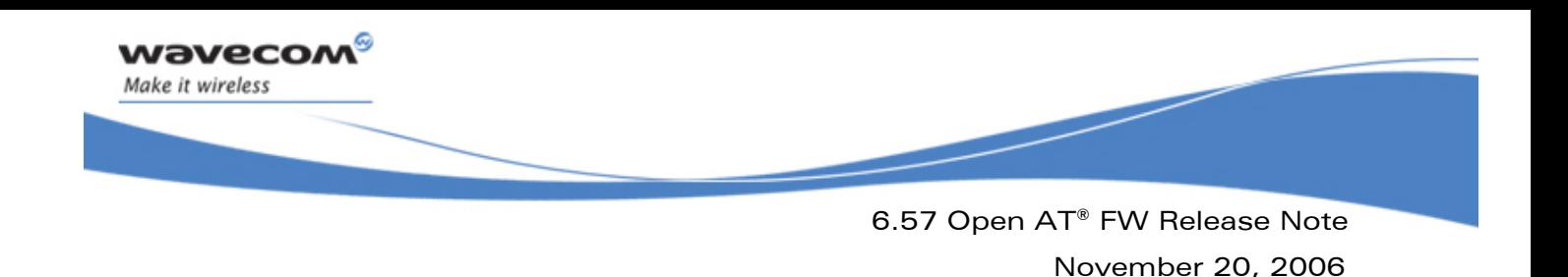

## 6.4 Additional Information

#### 6.4.1 Start-up Time

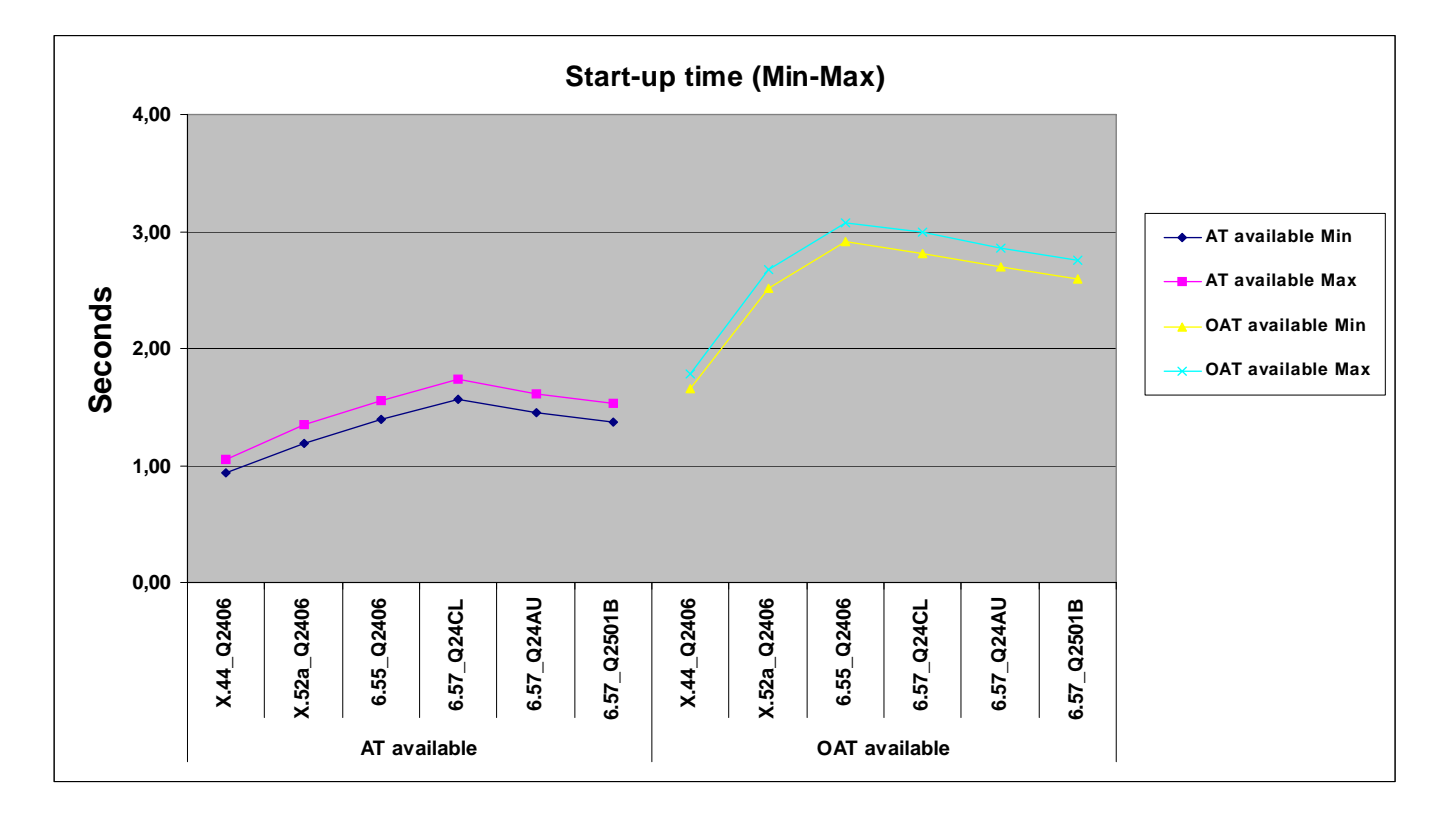

#### 6.4.1.1 AT available start-up time

AT available start-up time is the time elapsed between a hardware reset and unsolicited AT response +WIND: 3 on terminal sent by the wireless CPU. The whole set of AT commands included in the wireless CPU is not available at this moment, all commands relative to SIM are still locked until SIM init complete (+WIND: 4).

#### 6.4.1.2 OAT start-up time

OAT start-up time represent the elapsed time between reset and Open  $AT^{\circledast}$ application gets hand; entry point adl main() has been reached by the application.

## 6.5 Certification Compliance

All the platforms are compliant to R&TTE EN 301 419-1 v4.1.1 and EN 301 511 v7.0.1.

 $W$ a $V$ eco $M^{\circ}$ confidential  $\circ$   $P$ age : 25 / 28

This document is the sole and exclusive property of WAVECOM. Not to be distributed or divulged without prior written agreement.

Ce document est la propriété exclusive de WAVECOM. Il ne peut être communiqué ou divulgué à des tiers sans son autorisation préalable.

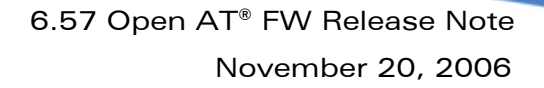

#### 6.5.1 GCF-CC & PTCRB

ł

Make it wireless

<span id="page-26-0"></span>wavecom®

The following table sums up the certifications passed for this firmware version or the last version that obtained a certificate.

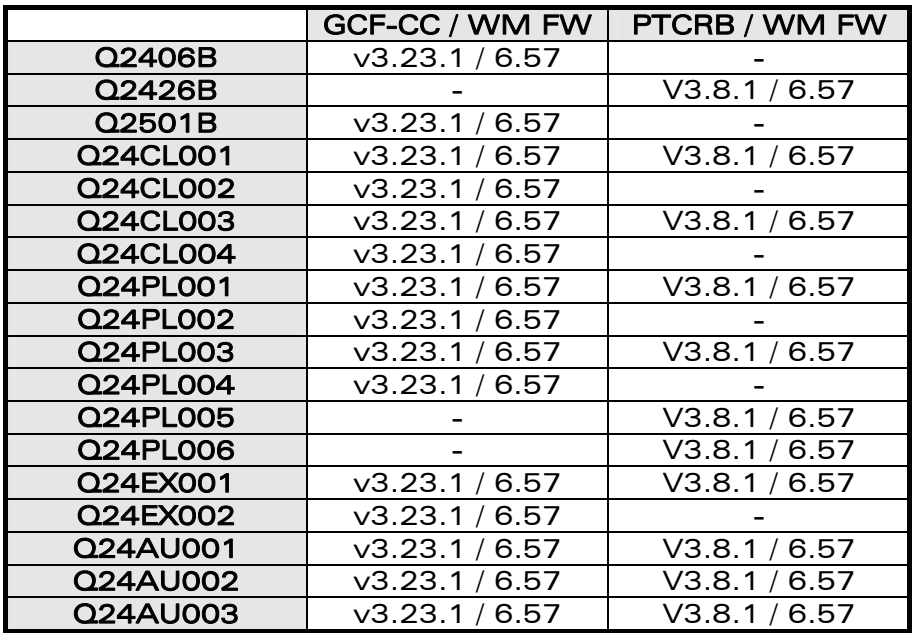

## 6.6 Restrictions

This section lists restrictions that must be taken into account regarding the 6.57 firmware.

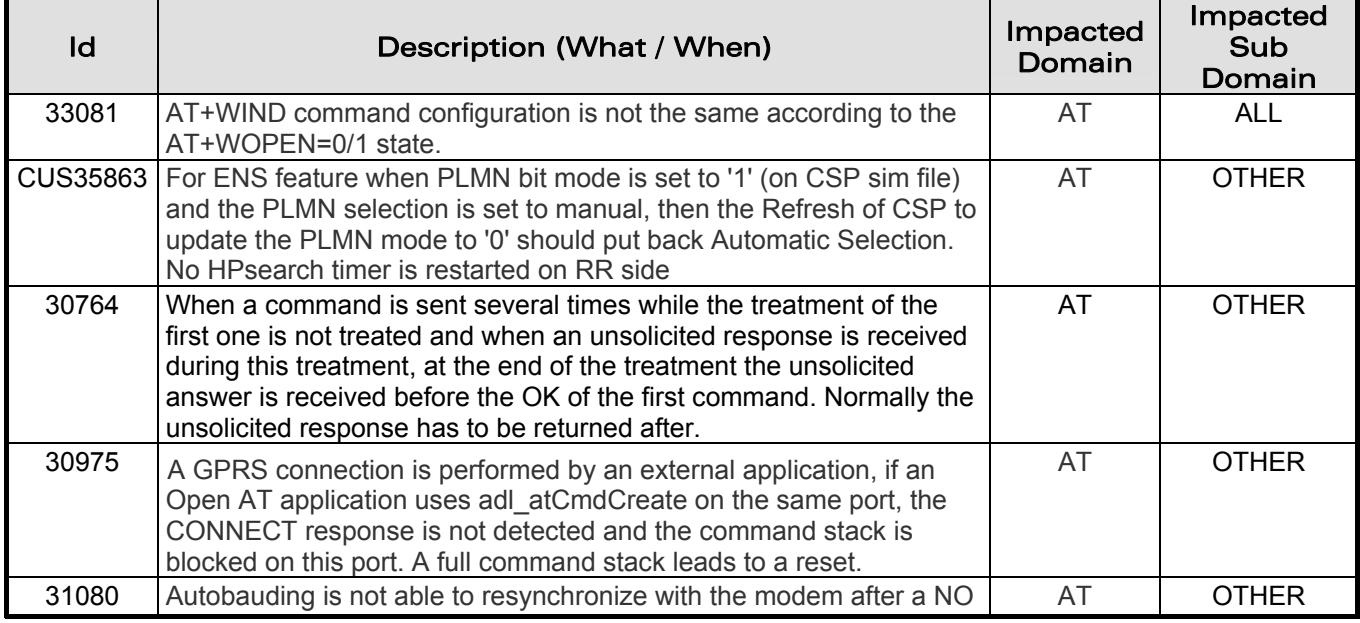

#### 6.6.1 Common to all Wireless CPUs

### **WAVECOM**<sup>C</sup>confidential © **Page : 26 / 28**

This document is the sole and exclusive property of WAVECOM. Not to be distributed or divulged without prior written agreement.

November 20, 2006

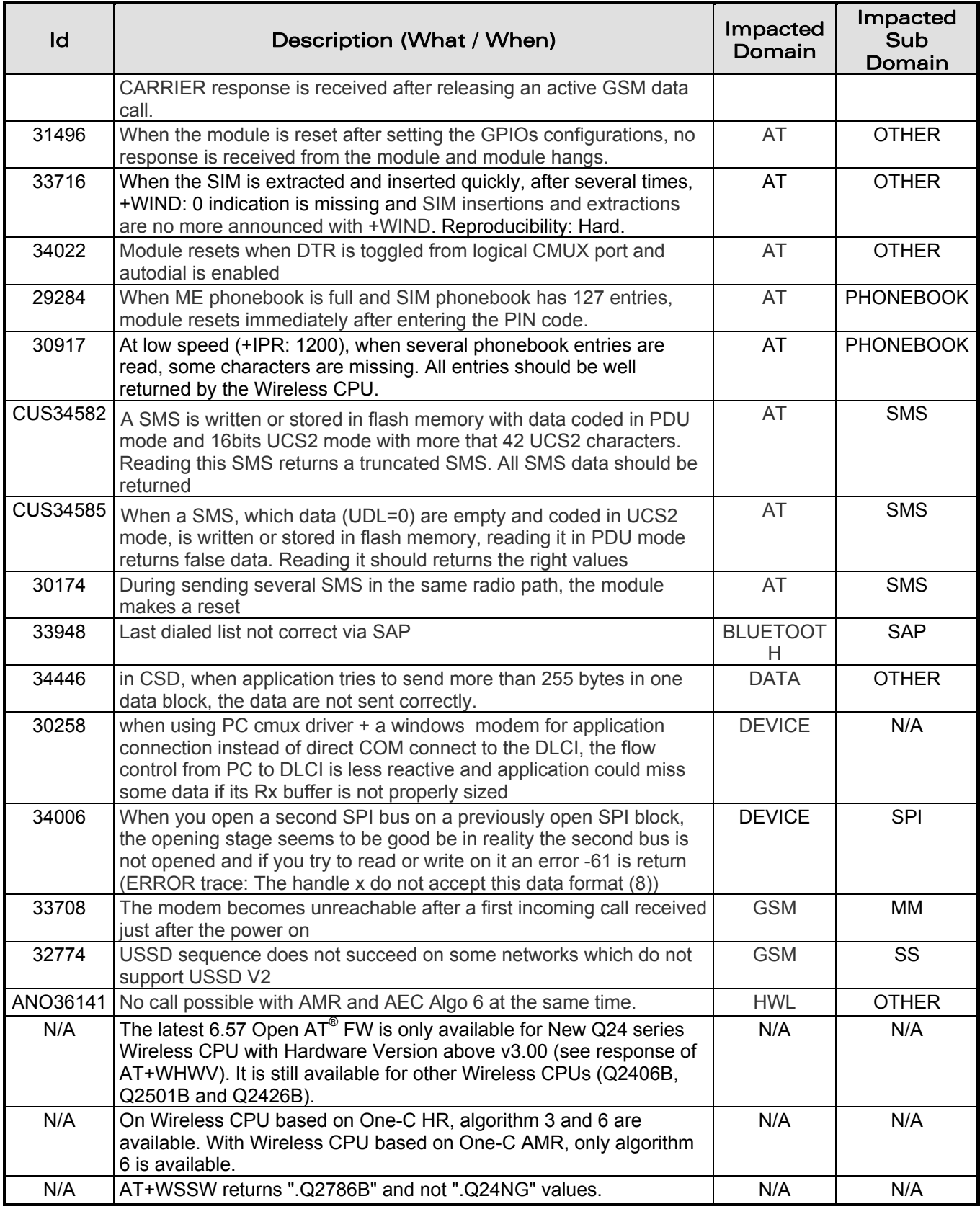

**WAVECOM**<sup>S</sup>confidential © **Page : 27 / 28** 

ł

Make it wireless

wavecom®

This document is the sole and exclusive property of WAVECOM. Not to be distributed or divulged without prior written agreement.

<span id="page-28-0"></span>wavecom® Make it wireless

ł

## 6.57 Open AT® FW Release Note

November 20, 2006

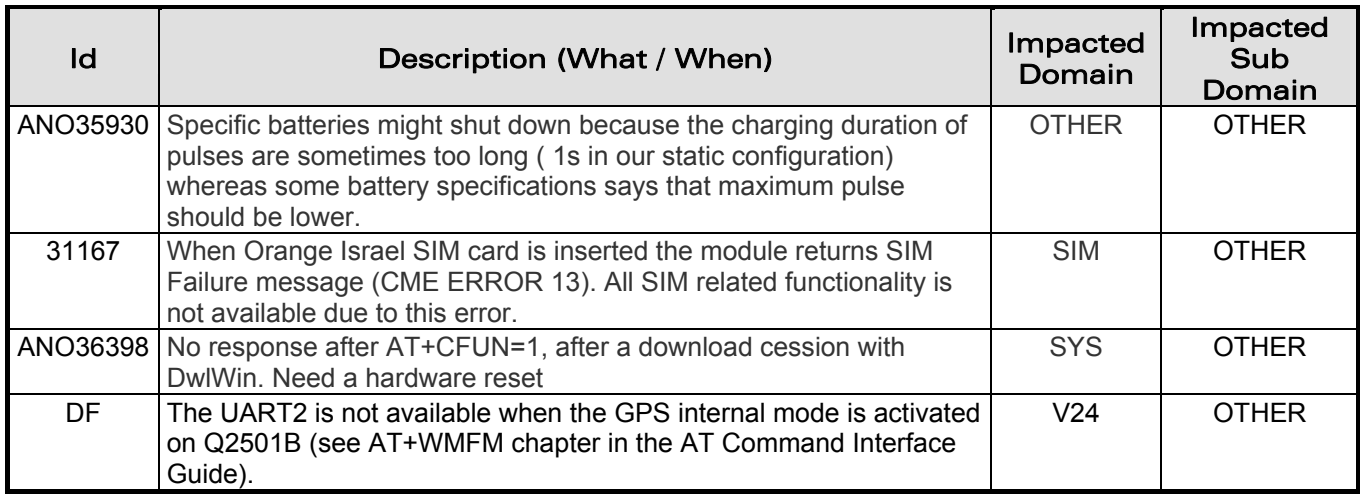

#### 6.6.2 Specific to M1306B Modem

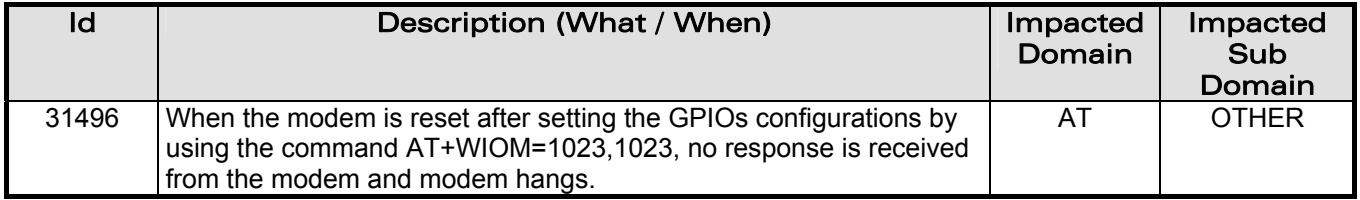

**WAVECOM**<sup>S</sup>confidential © **Page : 28 / 28** 

This document is the sole and exclusive property of WAVECOM. Not to be distributed or divulged without prior written agreement.

Ce document est la propriété exclusive de WAVECOM. Il ne peut être communiqué ou divulgué à des tiers sans son autorisation préalable.

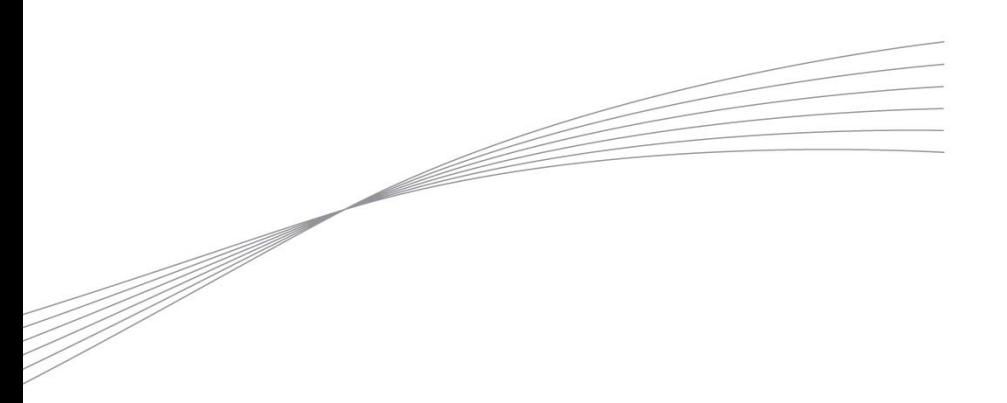

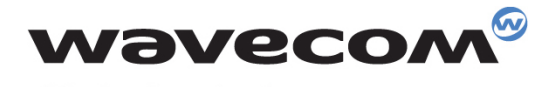

Make it wireless

WAVECOM S.A. - 3 esplanade du Foncet - 92442 Issy-les-Moulineaux Cedex - France - Tel: +33(0)1 46 29 06 00 - Fax: +33(0)1 46 29 08 08<br>Wavecom, Inc. - 4810 Eastgate Mall - Second Floor - San Diego, CA 92121 - USA - Tel: +1

www.wavecom.com